# **Guide to Online Application for** *ISC* **Progression to Full-Time 2-Year** *Nitec* **Courses**

Please follow the instructions given carefully. You may also refer to the screenshots (for Steps 1 to 6) on the next page.

- **Internet Explorer v11 and above** are recommended. Mobile devices are not recommended.
- Go to **[https://www.ite.edu.sg](https://www.ite.edu.sg/)** and click on the **'Apply for ITE Courses'** link to the view the list of intake exercises.
- Click on **'For** *ISC* **Progression to** *Nitec***'** under **'Full-Time 2-Year** *Nitec* **Courses (Jan 2021 Intake)'**.
- Click **'Apply Now'** to link you to the application web site. You may click the links to other ITE web pages to find out more about ITE courses and Colleges before you make your application.
- Enter your NRIC / FIN and Date of Birth. • Click **'I WANT TO SUBMIT AN APPLICATION'**. (or you may also apply using SingPass) • Read instructions on the screen. • You must pass the colour vision test if you wish to apply for: **Automotive Technology; Built Environment; Digital Animation; Electrical Technology; Electronics, Computer Networking & Communications; Mechatronics & Robotics; Microelectronics; Product Design; Rapid Transit Technology; Security Technology; Urban Greenery & Landscape; and Visual Communication** courses. To find out if you are free from colour appreciation deficiency, go to **<https://colormax.org/color-blind-test/>** to do a self-check. • Otherwise, click **'NEXT'** to proceed. • Check through the particulars displayed on the screen. You may make changes to your NS status (if required). • Click **'NEXT'** to continue. • Update your address, home & mobile phone numbers and email address. Your email address will be used to provide you with details of your application; notification of interviews / tests (if shortlisted) and your Enrolment Letter (if successful). • Click **'NEXT'** to continue. • Click **'NEXT'** to continue. • **Enter your choices in order of preference**. You are allowed to select up to 12 choices. Select your preferred courses and Colleges. Check through your choices. • After that, click **'SUBMIT'**. • Click **'YES – SUBMIT'** to confirm and submit your application. • You will see on the screen a verification slip with the choices you have made and your web ID and password. Click **'PRINT'** at the bottom of the page to **print a copy of the verification slip for your reference**. You will need your web ID and password to view the result of your application. *Please note the following:* • *You are advised to keep your web ID and password confidential.* • *You are allowed to make changes to your online application only once. Please follow the instructions*  **Step 1 Step 2 Step 3a Step 3b Step 3c Step 4 Step 5 Step 6**
- *in the verification slip for making changes to your online application. For subsequent changes to your application, you have to call or email to any of the Customer & Visitor Centre of ITE Colleges for assistance within the application period.*

# **Application Results**

If you have applied for course(s) under Aptitude-Based Admissions, you are required to check at **[https://istudent.ite.edu.sg](https://istudent.ite.edu.sg/)** on **Tue 22 Dec 2020 (from 2pm)** if you are shortlisted to attend a course interview/test conducted on **Wed 23 Dec 2020, Thu 24 Dec 2020 (morning) or Mon 28 Dec 2020**.

**You must check your final application result at [https://istudent.ite.edu.sg](https://istudent.ite.edu.sg/) using the given web ID and password between Wed 30 Dec 2020 (9am) and Mon 4 Jan 2021** (any change in date will be communicated over the web). You need not call or write to ITE about your application before the results are released.

### **Screenshots for Steps 1 to 6 of Online Application (***ISC* **Progression to** *Nitec* **Courses)**

**Step 1**: Enter your NRIC/FIN and Date of Birth. Click '**I WANT TO SUBMIT AN APPLICATION**'. You may also apply using SingPass.

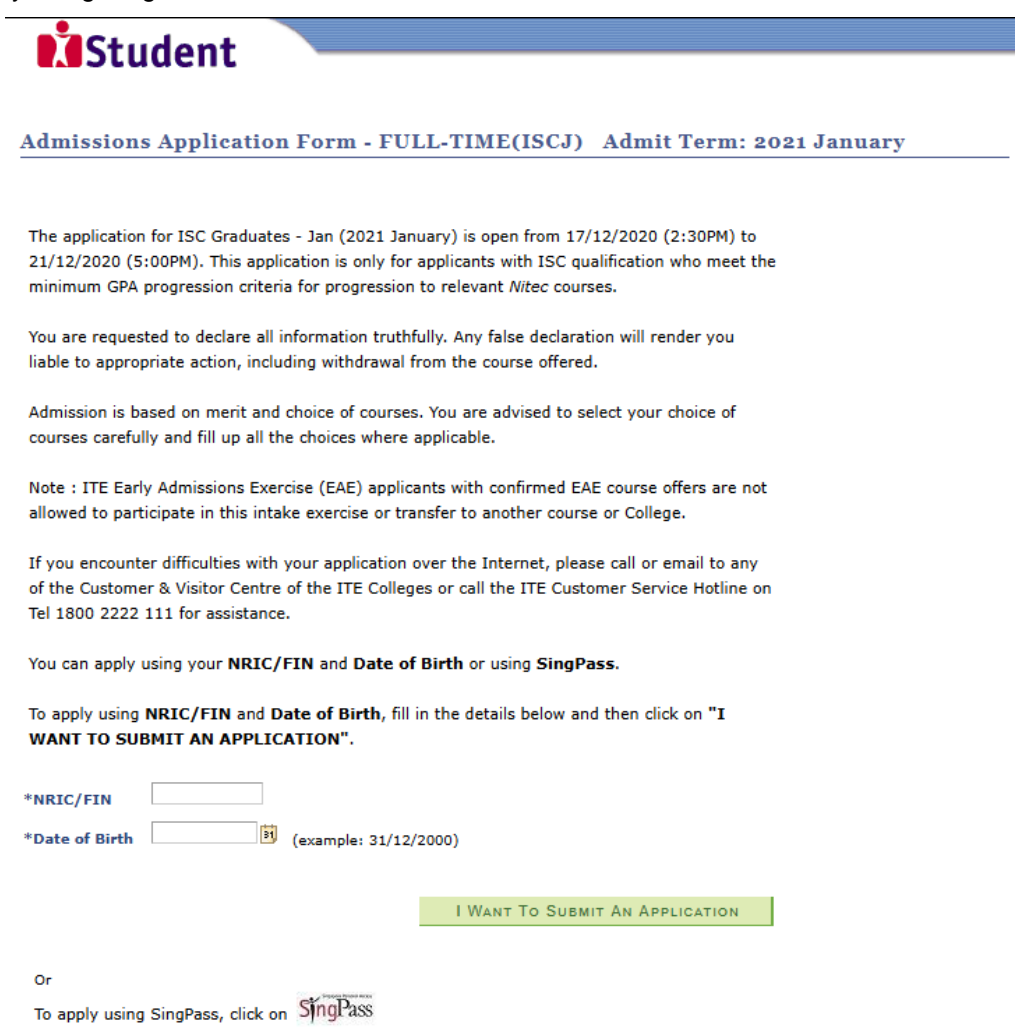

**Step 2**: Read instructions on screen. Click '**NEXT**' to proceed.

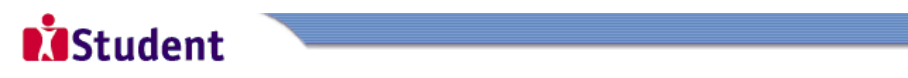

Admissions Application Form - FULL-TIME(ISCJ) Admit Term: 2021 January

### **Important Notes**

Applicants for the following courses must ensure that they do not have colour appreciation deficiency:

- 1) Automotive Technology<br>2) Built Environment
- 
- 
- 2) Built Environment<br>3) Digital Animation<br>4) Electrical Technology<br>5) Electronics, Computer Networking & Communications<br>6) Mechatronics & Robotics<br>7) Microelectronics<br>7) Nicroelectronics<br>8) Product Design<br>10) Security Tech
- 
- 
- 
- 
- 
- 

Test for colour appreciation deficiency is available HERE

 $N$ EXT

**Step 3a**: Check through the personal particulars displayed on the screen. You may make changes to your NS status (if required). Click '**NEXT**' to continue.

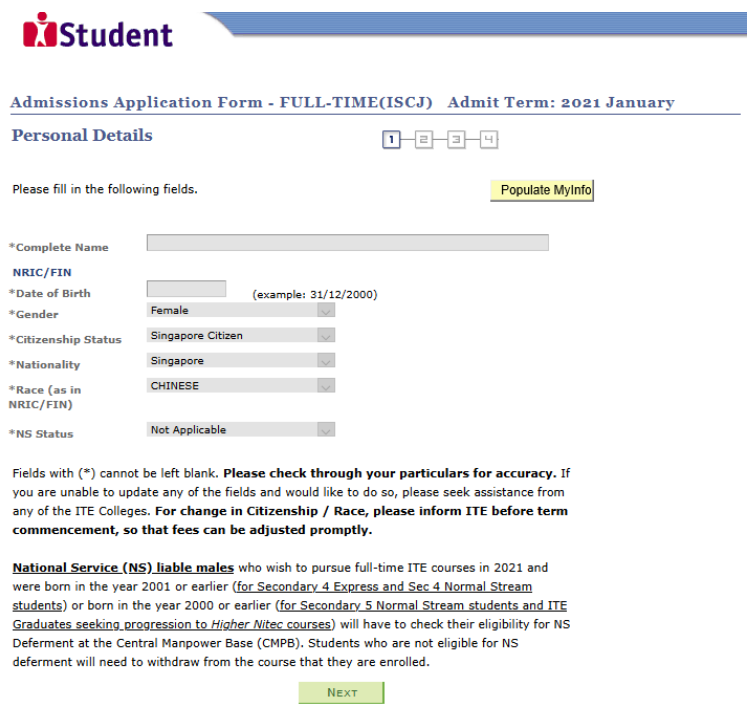

Step 3b: Update your address, home & mobile phone numbers and email address. Your email address will be used to provide you with details of your application, notification of interview / aptitude test (if shortlisted) and your Enrolment Letter (if successful). Click '**NEXT**' to continue.

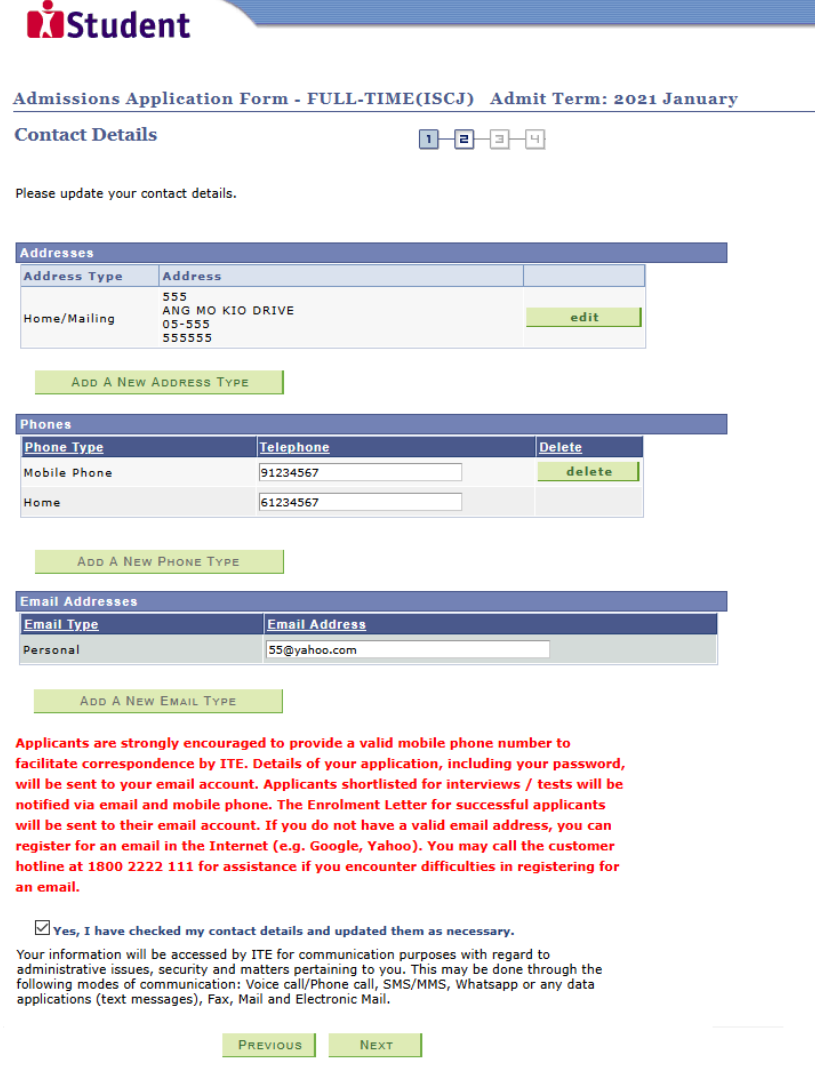

**Step 3c**: Click '**NEXT**' to continue.

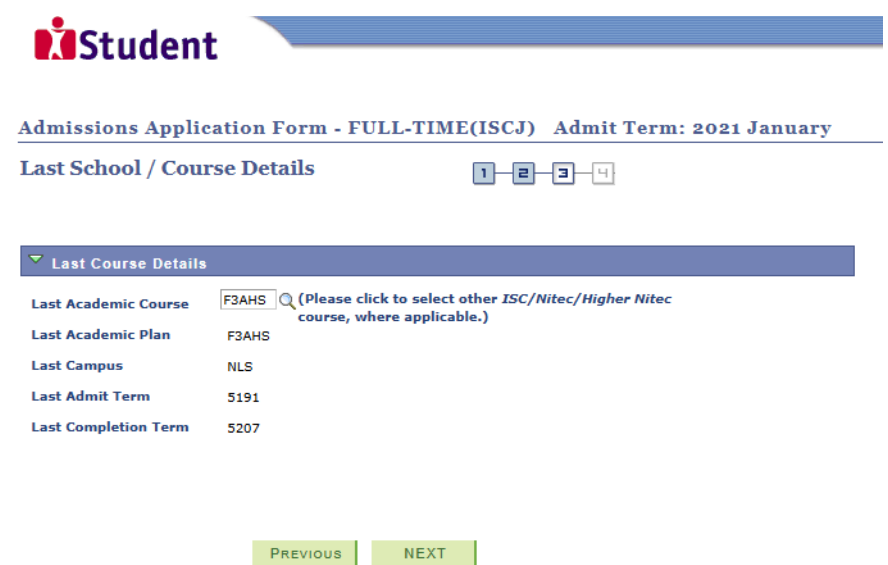

**Step 4**: Enter your choices in order of preference. You are allowed to select up to 12 choices. Select your preferred courses and Colleges. Check through your choices. After that, click '**SUBMIT**'.

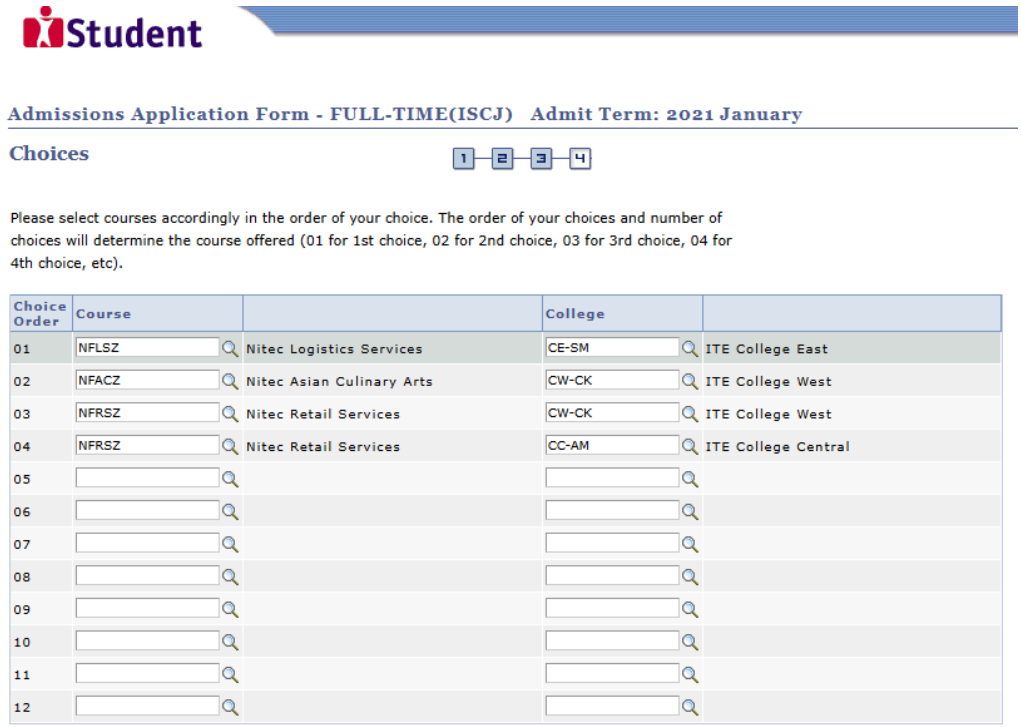

PREVIOUS SUBMIT

**Step 5**: Click '**YES – SUBMIT**' to confirm and submit your application.

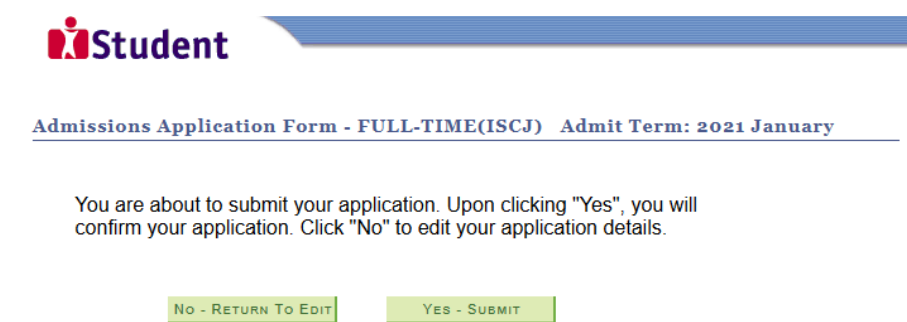

Step 6: You will see on the screen a verification slip, showing the choices you have made and your web ID and password. Click 'PRINT' at the bottom of the page to print a copy of the verification slip for your reference. You will need your web ID and password to view the result of your application.

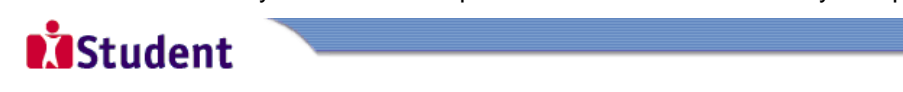

### Admissions Application Form - FULL-TIME(ISCJ) Admit Term: 2021 January

**Verification Slip** 

#### **PERSONAL DETAILS**

Thank you for applying to ITE. Your submission for course(s) under ISC Graduates - Jan (2021 January) has been<br>received. You should print a copy of the verification slip for reference by clicking on Print Button at the bot After printing the verification slip, click on Sign Out at the top right corner to end this application.

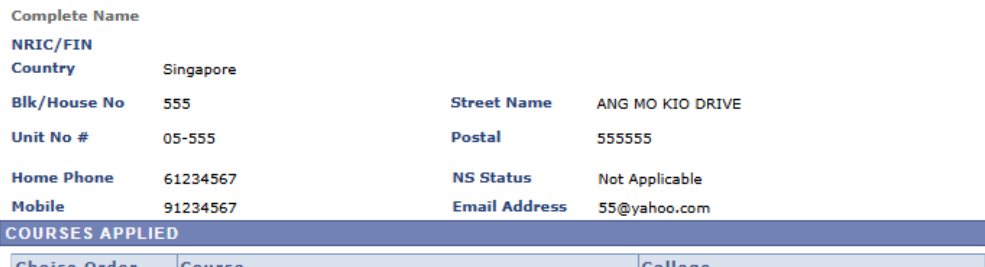

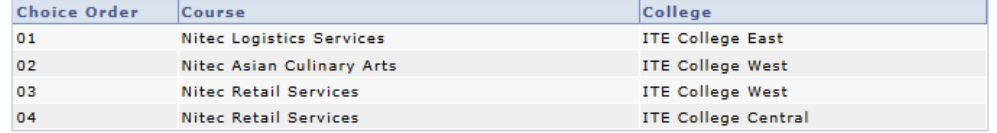

#### **USER ID AND PASSWORD**

Please use this User ID and Password to check the outcome of your application.

#### User ID:

Password:

- \* Your User ID and Password will also be sent to your email address if provided in your application.
- \*\*Warning: Do not reveal your password to anybody to prevent unauthorised access and transaction over the web.

#### **ADDITIONAL INFORMATION**

Please verify the choice(s) of the courses and Colleges that you have applied. If you wish to amend your application after<br>this, only ONE amendment is allowed and you can do through the Internet between  $17/12/2020$  (2:30

- 
- 
- 
- 2) click on your write, run was been on but<br>3) Click on your verification slip to view it<br>4) Click on 'Amend Application Form' button below the verification slip
- 5) Enter the password issued to you or your existing password to proceed with amendments

Note: You can only make up to one amendment per application through the Internet. Subsequent changes to application must be done at any of the ITE colleges between 17/12/2020 and 21/12/2020.

If you have indicated course(s) with interview / test as your choice(s), you are required to check whether you are shortlisted for interview / test at https://istudent.ite.edu.sg on 22/12/2020 from 2:00PM. The interview / test will be conducted between 23/12/2020 and 28/12/2020. The website will also display the Interview / test will be conducted between  $23/12/2020$  and  $26/12/2020$ . The website will also display the presence of the steps to check your interview results are: <u>Login with your User ID and Password</u> > Click 'Self-S

You may follow the steps to check your application results at https://istudent.ite <u>.edu.sg</u> on 30/12/2020 From 9:00AM. The matriculation (acceptance) period for successful applicants is from 30/12/2020 to<br>04/01/2021. The offer of training place to you will be withdrawn if you do not accept the offer by<br>04/01/2021 or do not mak procedure will be provided to you together with the release of the application results

#### **IMPORTANT NOTES**

Applicants for the following courses must ensure that they do not have colour appreciation deficiency:

- 1) Automotive Technology
- 2) Built Environment
- 3) Digital Animation<br>4) Electrical Technology
- 5) Electronics, Computer Networking & Communications
- 6) Mechatronics & Robotics
- 7) Microelectronics<br>8) Product Design
- 
- 9) Rapid Transit Technology
- 10) Security Technology
- 11) Urban Greenery & Landscape 12) Visual Communication

Test for colour appreciation deficiency is available HERE

PRINT